**Kramer Electronics, Ltd.** 

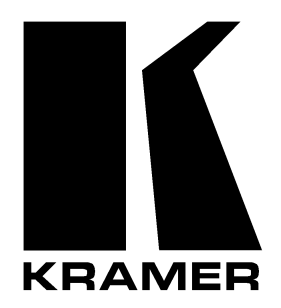

# **USER MANUAL**

## Model:

**FC-31** 

**UXGA** to DVI Converter

### **Contents**

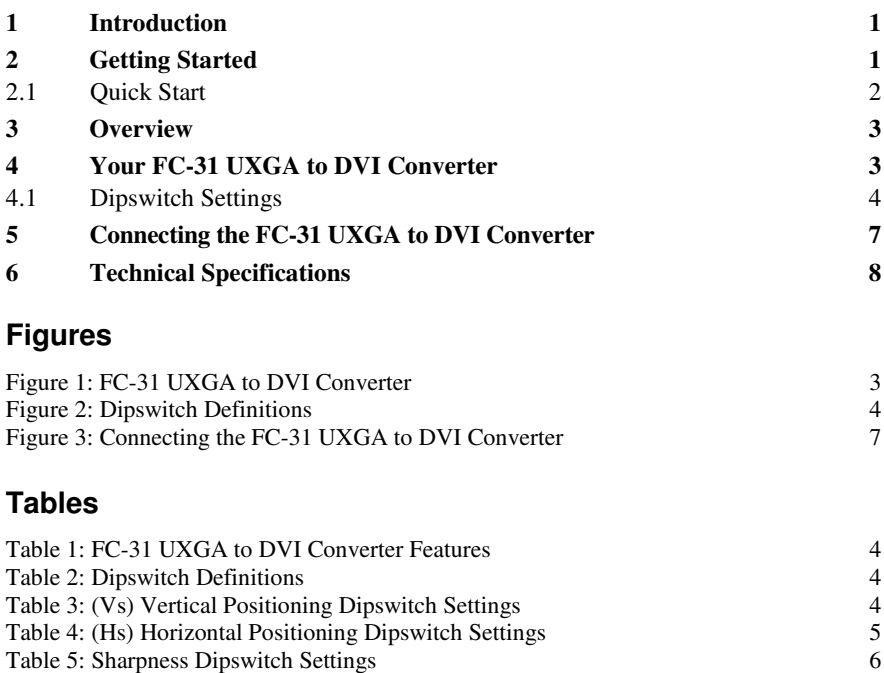

Table 6: Technical Specifications of the FC-31 UXGA to DVI Converter 8

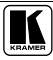

### **1 Introduction**

Welcome to Kramer Electronics (since 1981): a world of unique, creative and affordable solutions to the infinite range of problems that confront the video, audio and presentation professional on a daily basis. In recent years, we have redesigned and upgraded most of our line, making the best even better! Our 500-plus different models now appear in 8  $Groups<sup>1</sup>$ , which are clearly defined by function.

Congratulations on purchasing your Kramer MultiTOOLS®: **FC-31** *UXGA to DVI Converter*, which is ideal for:

- Home theater, presentation and multimedia applications
- Rental and staging

The package includes the following items:

- **FC-31** *UXGA to DVI Converter*
- Power adapter (12V DC Input)
- This user manual<sup>2</sup>

### **2 Getting Started**

We recommend that you:

 Unpack the equipment carefully and save the original box and packaging materials for possible future shipment

- Review the contents of this user manual
- $\bullet$  Use Kramer high performance high resolution cables<sup>3</sup>

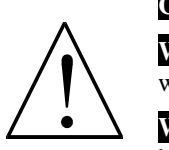

**Caution** – No operator-serviceable parts inside unit.

**Warning** – Use only the Kramer Electronics input power wall adapter that is provided with this unit<sup>4</sup>.

**Warning** – Disconnect power and unplug unit from wall before installing or removing device or servicing unit.

<sup>4</sup> For example: model number AD2512C, part number 2535-000251

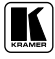

<sup>1</sup> GROUP 1: Distribution Amplifiers; GROUP 2: Video and Audio Switchers, Matrix Switchers and Controllers; GROUP 3: Video, Audio, VGA/XGA Processors; GROUP 4: Interfaces and Sync Processors; GROUP 5: Twisted Pair Interfaces;

GROUP 6: Accessories and Rack Adapters; GROUP 7: Scan Converters and Scalers; and GROUP 8: Cables and Connectors

<sup>2</sup> Download up-to-date Kramer user manuals from the Internet at this URL: http://www.kramerelectronics.com

<sup>3</sup> The complete list of Kramer cables is on our Web site at http://www.kramerelectronics.com

### **2.1 Quick Start**

This quick start chart summarizes the basic setup and operation steps.

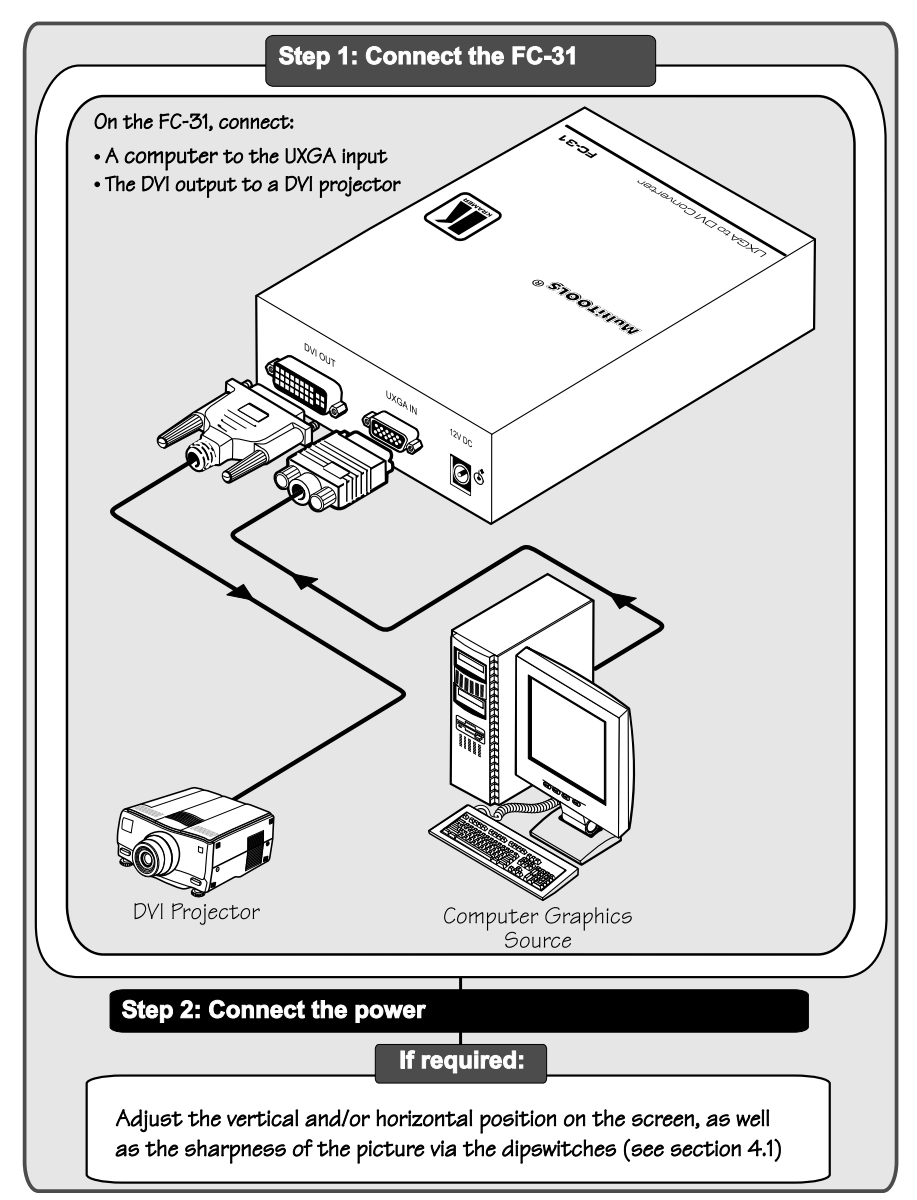

### **3 Overview**

The Kramer MultiTOOLS® **FC-31** *UXGA to DVI Converter* is a high quality converter for converting an analog computer graphics signal on an HD15 connector to a digital DVI-D signal. In particular, the **FC-31**:

• Includes dipswitches that let you adjust the horizontal position, the vertical position, and/or the sharpness of the image

- Supports an input resolution of up to UXGA
- Is 12VDC fed

Achieving the best performance means:

 Connecting only good quality connection cables, thus avoiding interference, deterioration in signal quality due to poor matching, and elevated noise levels (often associated with low quality cables)

 Avoiding interference from neighboring electrical appliances and positioning your **FC-31** away from moisture, excessive sunlight and dust

### **4 Your FC-31 UXGA to DVI Converter**

Figure 1 and Table 1 define the **FC-31**:

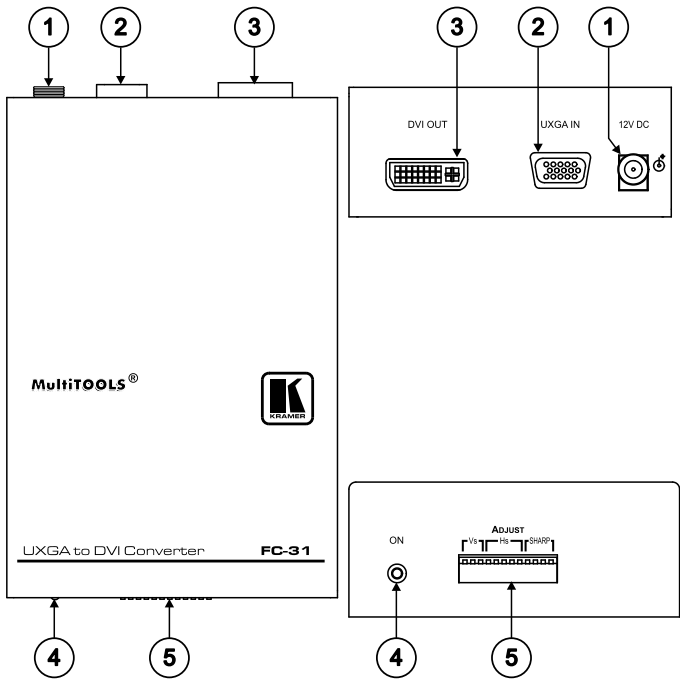

*Figure 1: FC-31 UXGA to DVI Converter*

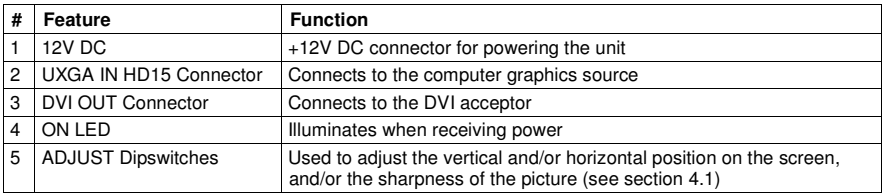

#### *Table 1: FC-31 UXGA to DVI Converter Features*

### **4.1 Dipswitch Settings**

Figure 2 and Table 2 define the dipswitches:

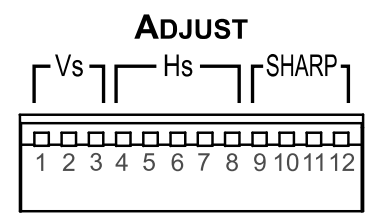

*Table 2: Dipswitch Definitions*

| <b>DIPs</b> | Set to adjust the:                     |
|-------------|----------------------------------------|
| $1$ to $3$  | (Vs) Vertical position on the screen   |
| 4 to 8      | (Hs) Horizontal position on the screen |
| 9 to 12     | (SHARP) Sharpness of the picture       |

*Figure 2: Dipswitch Definitions*

To adjust the vertical position of the image, set the dipswitches as required, according to Table 3:

| In this state:       | DIP <sub>1</sub> | DIP <sub>2</sub> | DIP <sub>3</sub> |
|----------------------|------------------|------------------|------------------|
| Shift Down (4 steps) | OFF              | OFF              | <b>OFF</b>       |
| Shift Down (3 steps) | ON               | OFF              | OFF              |
| Shift Down (2 steps) | OFF              | ON               | OFF              |
| Shift Down (1 step)  | ON               | ON               | OFF              |
| No shift             | OFF              | OFF              | ON               |
| Shift Up (1 step)    | ON               | OFF              | ON               |
| Shift Up (2 steps)   | OFF              | ON               | ON               |
| Shift Up (3 steps)   | ON               | ON               | ON               |

*Table 3: (Vs) Vertical Positioning Dipswitch Settings*

To adjust the horizontal position of the image, set the dipswitches as required, according to Table 4:

| In this<br>state:              | <b>DIP</b><br>4 | <b>DIP</b><br>5 | <b>DIP</b><br>6 | <b>DIP</b><br>7 | <b>DIP</b><br>8 | In this<br>state:                  |
|--------------------------------|-----------------|-----------------|-----------------|-----------------|-----------------|------------------------------------|
| Shift Left<br>$(16$ steps)     | OFF             | <b>OFF</b>      | <b>OFF</b>      | OFF             | OFF             | No Shift                           |
| Shift Left<br>$(15$ steps)     | ON              | OFF             | <b>OFF</b>      | OFF             | OFF             | Shift Right<br>(1 step)            |
| Shift Left<br>$(14$ steps)     | OFF             | ON              | OFF             | <b>OFF</b>      | <b>OFF</b>      | Shift Right<br>(2 steps)           |
| Shift Left<br>$(13$ steps)     | ON              | ON              | OFF             | <b>OFF</b>      | OFF             | <b>Shift Right</b><br>(3 steps)    |
| Shift Left<br>$(12$ steps)     | <b>OFF</b>      | <b>OFF</b>      | ON              | OFF             | <b>OFF</b>      | <b>Shift Right</b><br>(4 steps)    |
| Shift Left<br>$(11$ steps)     | ON              | OFF             | ON              | OFF             | <b>OFF</b>      | Shift Right<br>(5 steps)           |
| Shift Left<br>$(10$ steps)     | OFF             | ON              | ON              | OFF             | <b>OFF</b>      | Shift Right<br>(6 steps)           |
| Shift Left<br>$(9$ steps)      | ON              | ON              | ON              | OFF             | OFF             | Shift Right<br>(7 steps)           |
| Shift Left<br>(8 steps)        | OFF             | OFF             | OFF             | ON              | OFF             | Shift Right<br>(8 steps)           |
| Shift Left<br>(7 steps)        | ON              | <b>OFF</b>      | OFF             | ON              | <b>OFF</b>      | <b>Shift Right</b><br>(9 steps)    |
| Shift Left<br>(6 steps)        | <b>OFF</b>      | ON              | OFF             | ON              | <b>OFF</b>      | Shift Right<br>$(10$ steps)        |
| <b>Shift Left</b><br>(5 steps) | ON              | ON              | <b>OFF</b>      | ON              | OFF             | <b>Shift Right</b><br>$(11$ steps) |
| <b>Shift Left</b><br>(4 steps) | OFF             | OFF             | ON              | ON              | <b>OFF</b>      | <b>Shift Right</b><br>$(12$ steps) |
| <b>Shift Left</b><br>(3 steps) | ON              | OFF             | ON              | ON              | OFF             | Shift Right<br>$(13$ steps)        |
| Shift Left<br>(2 steps)        | OFF             | ON              | ON              | ON              | OFF             | <b>Shift Right</b><br>$(14$ steps) |
| Shift Left<br>(1 step)         | ON              | ON              | ON              | ON              | <b>OFF</b>      | <b>Shift Right</b><br>(15 steps)   |

*Table 4: (Hs) Horizontal Positioning Dipswitch Settings*

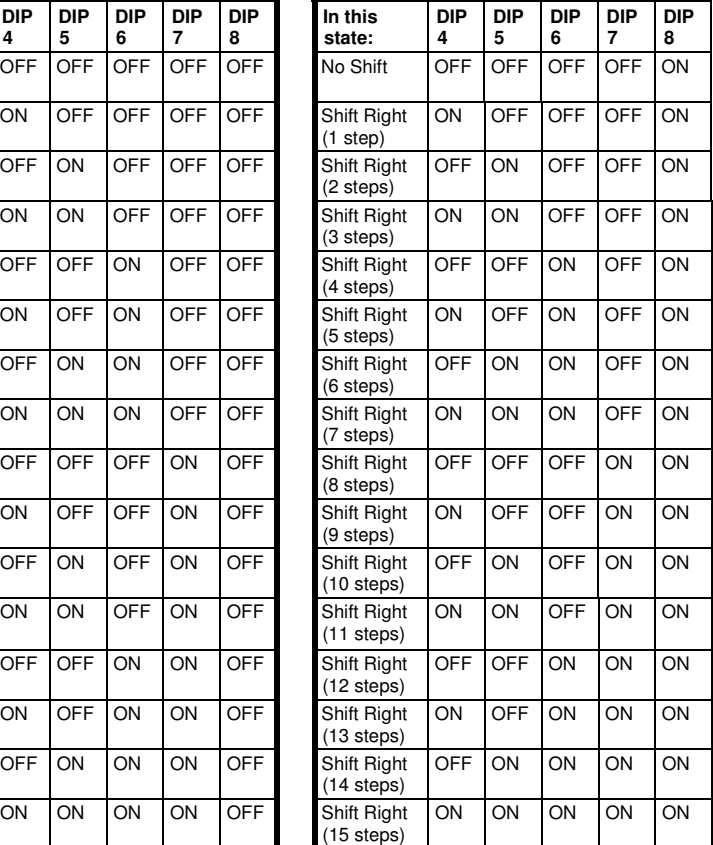

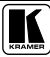

To sharpen the image, adjust the dipswitches, as defined in Table 5:

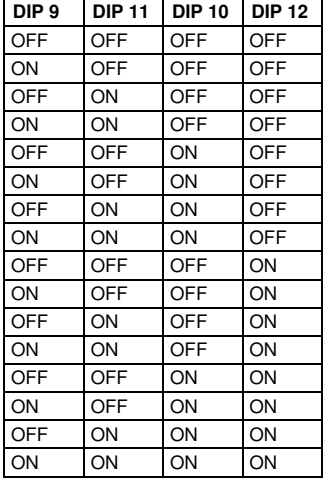

*Table 5: Sharpness Dipswitch Settings*

### **5 Connecting the FC-31 UXGA to DVI Converter**

To connect your **FC-31** *UXGA to DVI Converter*, as the example in Figure 3 illustrates, do the following<sup>1</sup>:

- 1. Connect a computer graphics source (for example, a computer) to the UXGA IN connector.
- 2. Connect the DVI OUT connector to a DVI projector.
- 3. Connect the 12V DC power adapter (wall transformer) to the 12V DC socket and connect the transformer to the mains electricity.

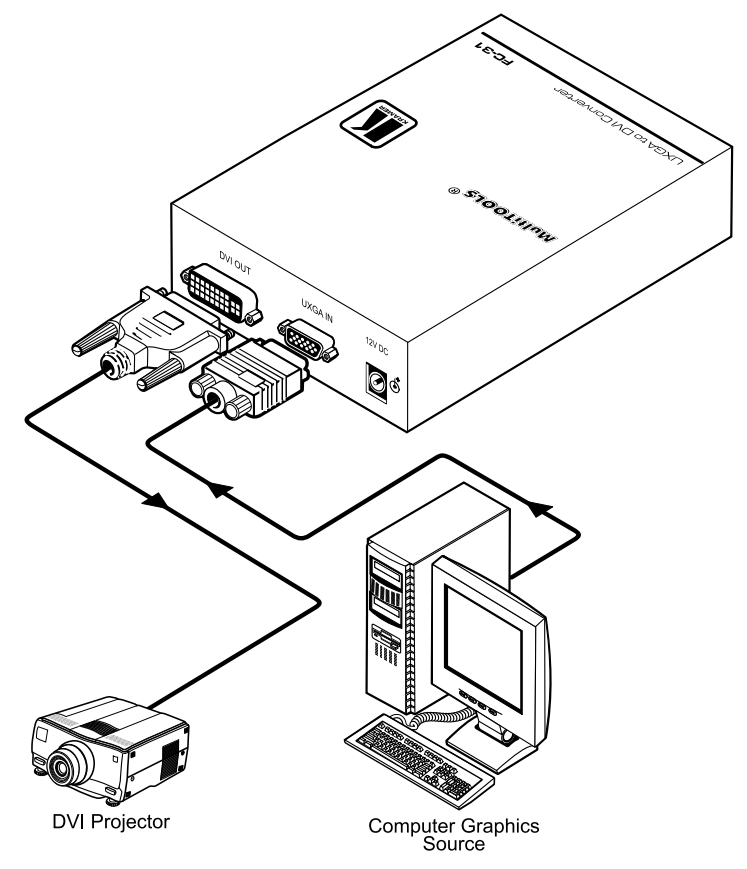

*Figure 3: Connecting the FC-31 UXGA to DVI Converter*

<sup>1</sup> Switch OFF the power on each device before connecting it to your FC-31. After powering up your FC-31, switch on the power on each device

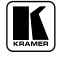

### **6 Technical Specifications**

Table 6 includes the technical specifications:

*Table 6: Technical Specifications* 1 *of the FC-31 UXGA to DVI Converter*

| INPUT:                | 1 UXGA on an HD15F connector                                                                                                    |
|-----------------------|----------------------------------------------------------------------------------------------------|
| OUTPUT:               | 1 DVI <sup>2</sup> , 1.2Vpp on a DVI Molex 24pin female connector; DDC signal 5Vpp (TTL)                                                                                                    |
| ANALOG<br>RESOLUTION: | VGA70 (720x400) @ 70Hz; VGA (640x480) @ 60Hz / 75Hz; SVGA (800x600) @<br>60Hz / 75Hz / 85Hz; XGA (1024x768) @ 60Hz / 75Hz / 85Hz; SXGA (1280x1024)<br>@ 60Hz / 75Hz / 85Hz; UXGA (1600x1200) @ 60Hz |
| DVI BANDWIDTH:        | 1.65GHz                                                                                                    |
| CONTROLS:             | <b>Dipswitches</b>                                                                                                    |
| COUPLING:             | DC                                                                                                    |
| <b>POWER SOURCE:</b>  | 12V, 230mA                                                                                                    |
| DIMENSIONS:           | 10.7cm x 4.0cm x 15.9cm (4.20" x 1.59" x 6.26") W, D, H                                                                                                    |
| WEIGHT:               | $0.15$ kg. $(0.55$ lbs.) approx.                                                                                                    |
| ACCESSORIES:          | Power supply                                                                                                    |

<sup>1</sup> Specifications are subject to change without notice

<sup>2</sup> On a DVI-I connector. Note that only the digital signal (DVI-D) is available on the DVI connector

#### **LIMITED WARRANTY**

Kramer Electronics (hereafter Kramer) warrants this product free from defects in material and workmanship under the following terms.

#### **HOWLONGISTHE WARRANTY**

Labor and parts are warranted for seven years from the date of the first customer purchase.

#### WHO IS PROTECTED?

Only the first purchase customer may enforce this warranty.

#### WHAT IS COVERED AND WHAT IS NOT COVERED

Except as below, this warranty covers all defects in material or workmanship in this product. The following are not covered by the warranty:

- 1. Any product which is not distributed by Kramer, or which is not purchased from an authorized Kramer dealer. If you are uncertain as to whether a dealer is authorized, please contact Kramer at one of the agents listed in the Web site www.kramerelectronics.com.
- 2. Any product, on which the serial number has been defaced, modified or removed.
- 3. Damage, deterioration or malfunction resulting from:
	- i) Accident, misuse, abuse, neglect, fire, water, lightning or other acts of nature
	- ii) Product modification, or failure to follow instructions supplied with the product
	- iii) Repair or attempted repair by anyone not authorized by Kramer
	- iv) Any shipment of the product (claims must be presented to the carrier)
	- v) Removal or installation of the product
	- vi) Any other cause, which does not relate to a product defect
	- vii) Cartons, equipment enclosures, cables or accessories used in conjunction with the product

#### WHAT WE WILL PAY FOR AND WHAT WE WILL NOT PAY FOR

We will pay labor and material expenses for covered items. We will not pay for the following:

- 1. Removal or installations charges.
- 2. Costs of initial technical adjustments (set-up), including adjustment of user controls or programming. These costs are the responsibility of the Kramer dealer from whom the product was purchased.
- 3. Shipping charges

#### HOW YOU CAN GET WARRANTY SERVICE

- 1. To obtain service on you product, you must take or ship it prepaid to any authorized Kramer service center.
- 2. Whenever warranty service is required, the original dated invoice (or a copy) must be presented as proof of warranty coverage, and should be included in any shipment of the product. Please also include in any mailing a contact name, company, address, and a description of the problem(s).
- 3. For the name of the nearest Kramer authorized service center, consult your authorized dealer.

#### **LIMITATION OF IMPLIED WARRANTIES**

All implied warranties, including warranties of merchantability and fitness for a particular purpose, are limited in duration to the length of this warranty.

#### **EXCLUSION OF DAMAGES**

The liability of Kramer for any effective products is limited to the repair or replacement of the product at our option. Kramer shall not be liable for:

- 1. Damage to other property caused by defects in this product, damages based upon inconvenience, loss of use of the product, loss of time, commercial loss: or:
- 2. Any other damages, whether incidental, consequential or otherwise. Some countries may not allow limitations on how long an implied warranty lasts and/or do not allow the exclusion or limitation of incidental or consequential damages, so the above limitations and exclusions may not apply to you.

This warranty gives you specific legal rights, and you may also have other rights, which vary from place to place.

NOTE: All products returned to Kramer for service must have prior approval. This may be obtained from your dealer.

This equipment has been tested to determine compliance with the requirements of:

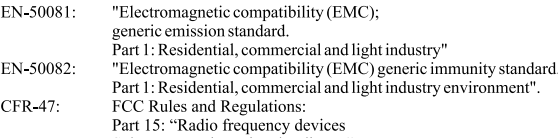

#### Subpart B Unintentional radiators"

#### **CAUTION!**

- Servicing the machines can only be done by an authorized Kramer technician. Any user who makes changes or modifications to the unit without the expressed approval of the manufacturer will void user authority to operate the equipment.
- Use the supplied DC power supply to feed power to the machine.
- Please use recommended interconnection cables to connect the machine to other components.

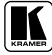

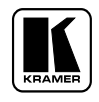

**For the latest information on our products and a list of Kramer distributors, visit our Web site: www.kramerelectronics.com, where updates to this user manual may be found. We welcome your questions, comments and feedback.**

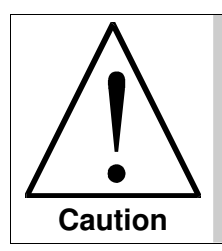

**Safety Warning**: Disconnect the unit from the power supply before opening/servicing.

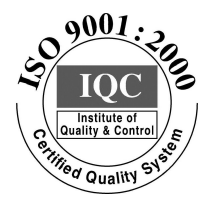

 $\epsilon$ 

**Kramer Electronics, Ltd.** Web site: www.kramerelectronics.com E-mail: info@kramerel.com **P/N: 2900-000264 REV 1**